## *SWAMI GT* **DRIVER MODE**

- **1.** Power device on and select **Start Round**.
- **2.** After satellite connection is established, select your golf course.
- **3.** Then select **Driver Mode**.

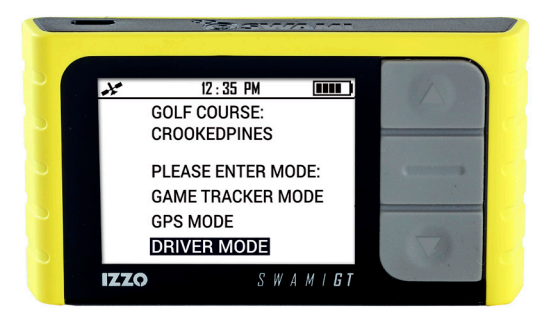

## *SWAMI GT* **DRIVER MODE**

- **4.** Hold Driver **Club Tag** near *Sensor* while on tee box of 1st hole until unit vibrates (depending on which **Feedback** option is selected in *Settings*).
- **5.** Hit your drive and travel to the ball.
- **6.** Once you get to your ball:
	- **•** Hold **[Down]** button (until vibrates or beeps) if you ARE in the fairway.
	- Hold **[Up]** button (until vibrates or beeps) if you are NOT in the fairway.
- **7.** Advancing holes:
	- **•** After ending a drive on the previous hole, register the Driver **Club Tag** while on the tee box of the next hole.
	- **•** Pressing the **[Up]** button & then the **[OK]** button will also advance the device to the next hole.
	- **•** If you forget to end your drive, finish the hole. Press the **[Up]** button, then press **[OK] button** to advance to the next hole. This will erase that hole's data to maintain accurate stats.